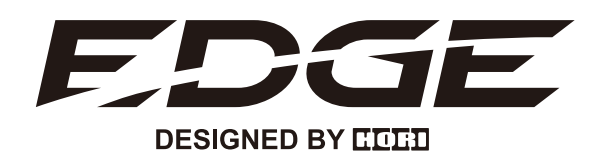

**MECHANISCHE GAMING TASTATUR**

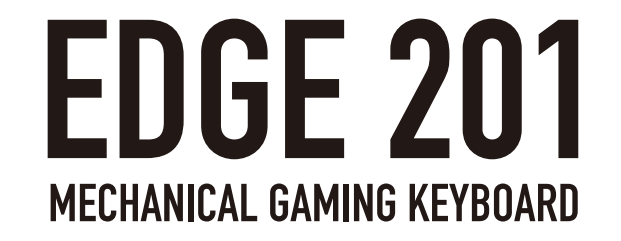

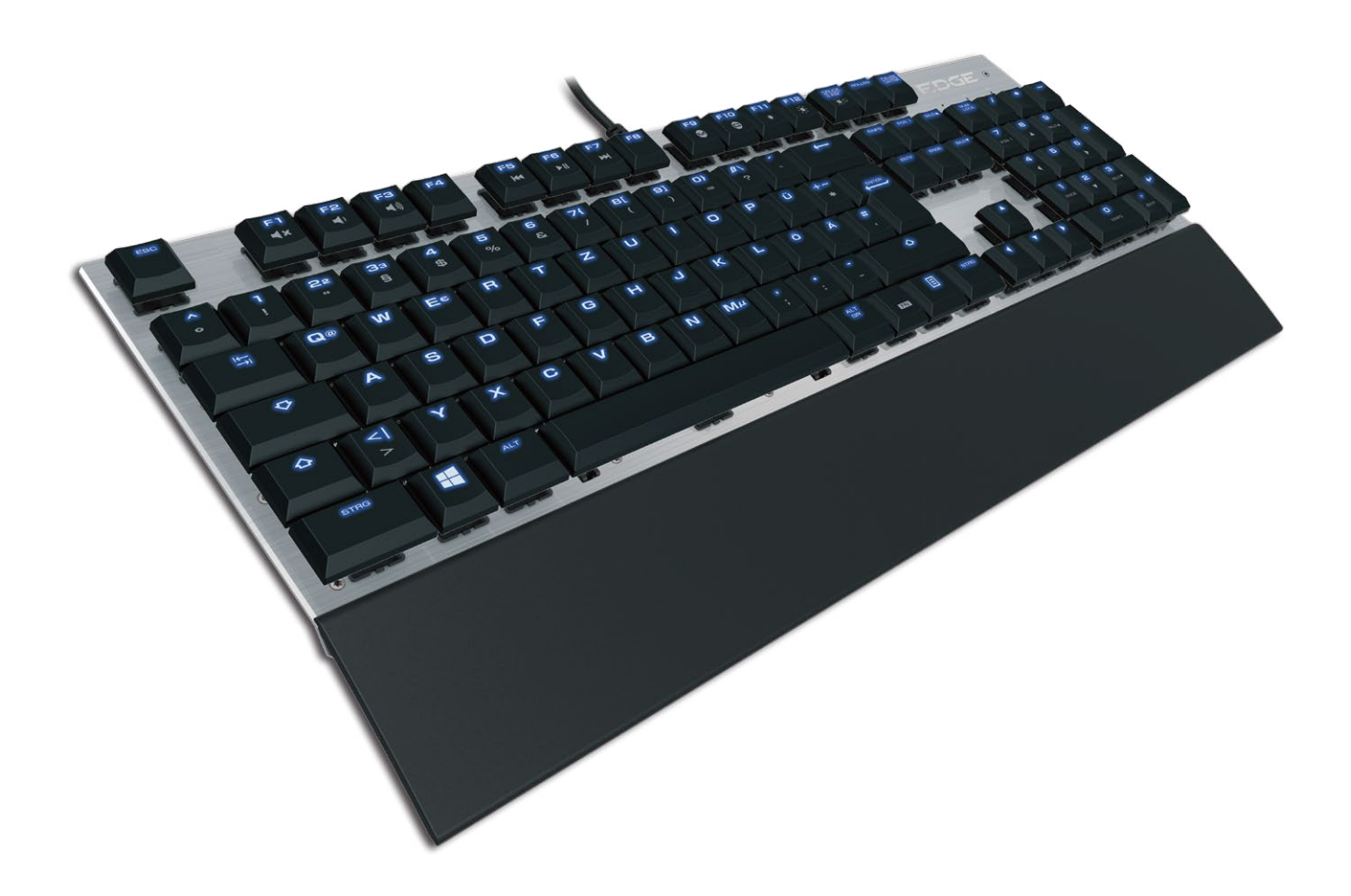

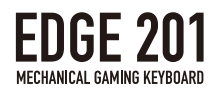

# THEMEN

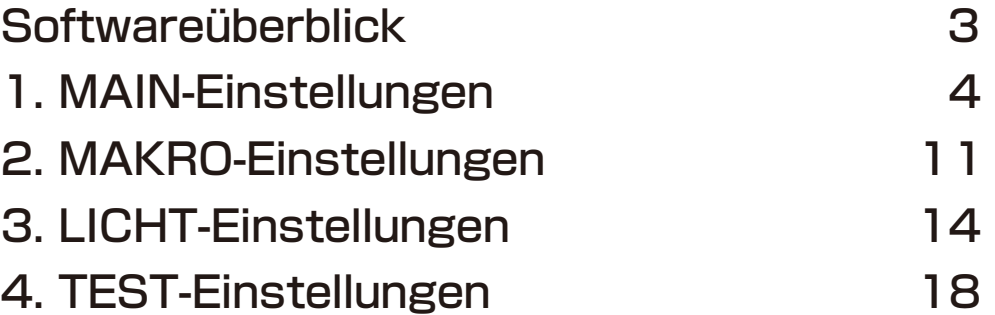

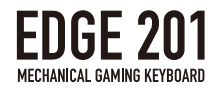

# **Softwareüberblick**

Neben weiteren Funktionen, können Sie mit der EDGE-Software von HORI Makros setzen, die Sensoreinstellungen anpassen, Benutzerprofile speichern und die LED-Beleuchtung Ihrer EDGE 201 Mechanischen Gaming Tastatur individualisieren.

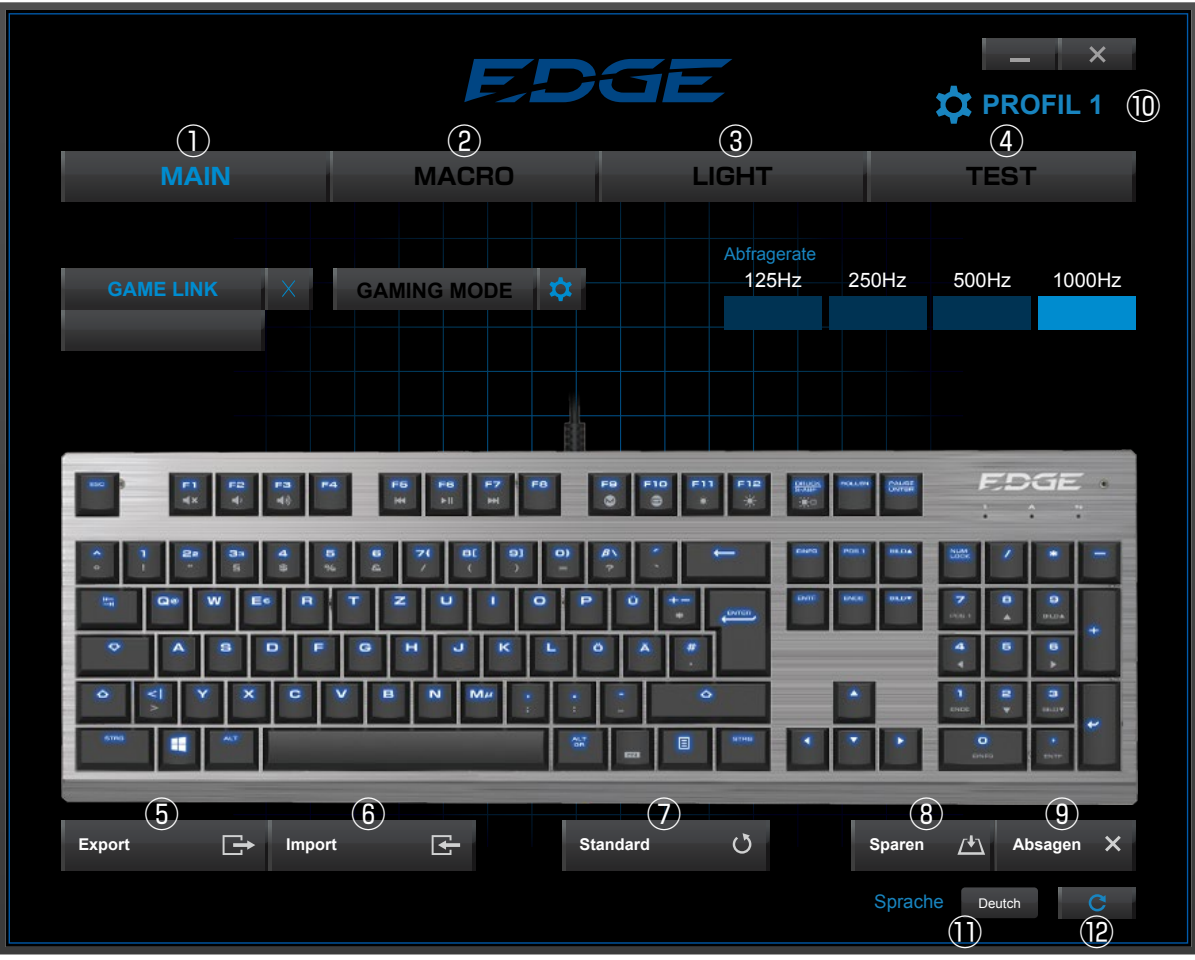

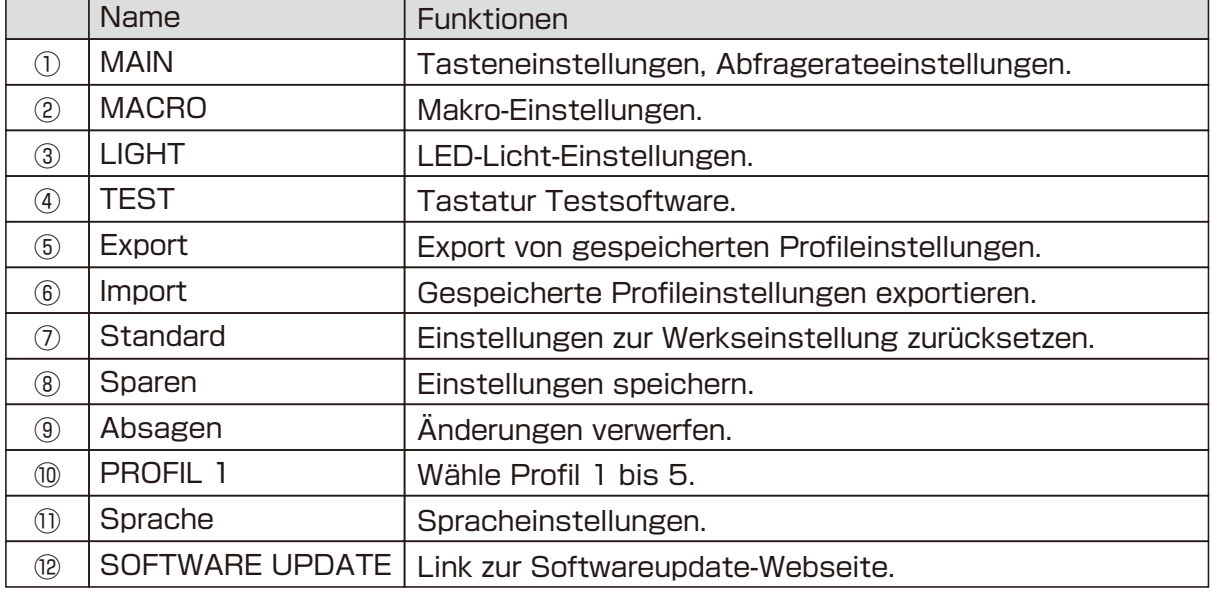

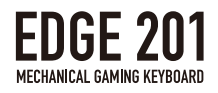

# 1.MAIN-Einstellungen

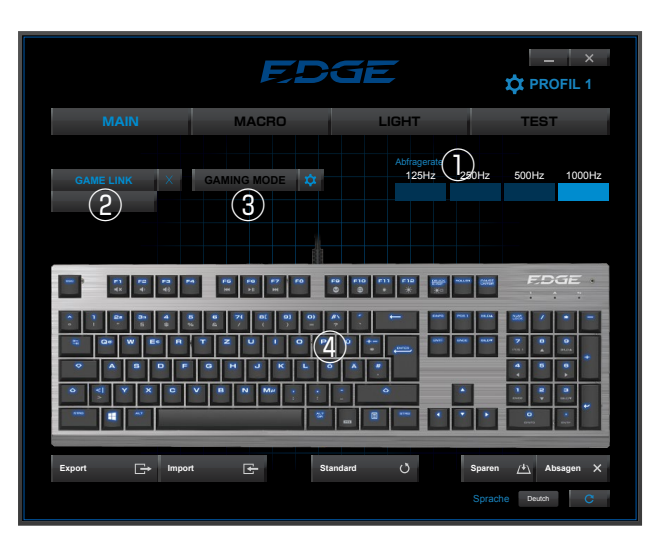

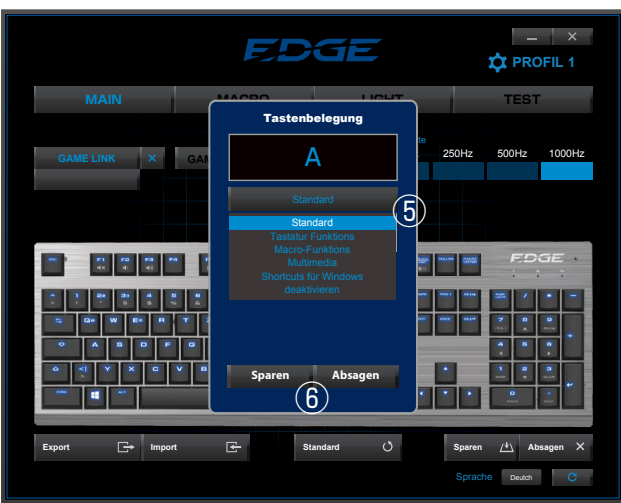

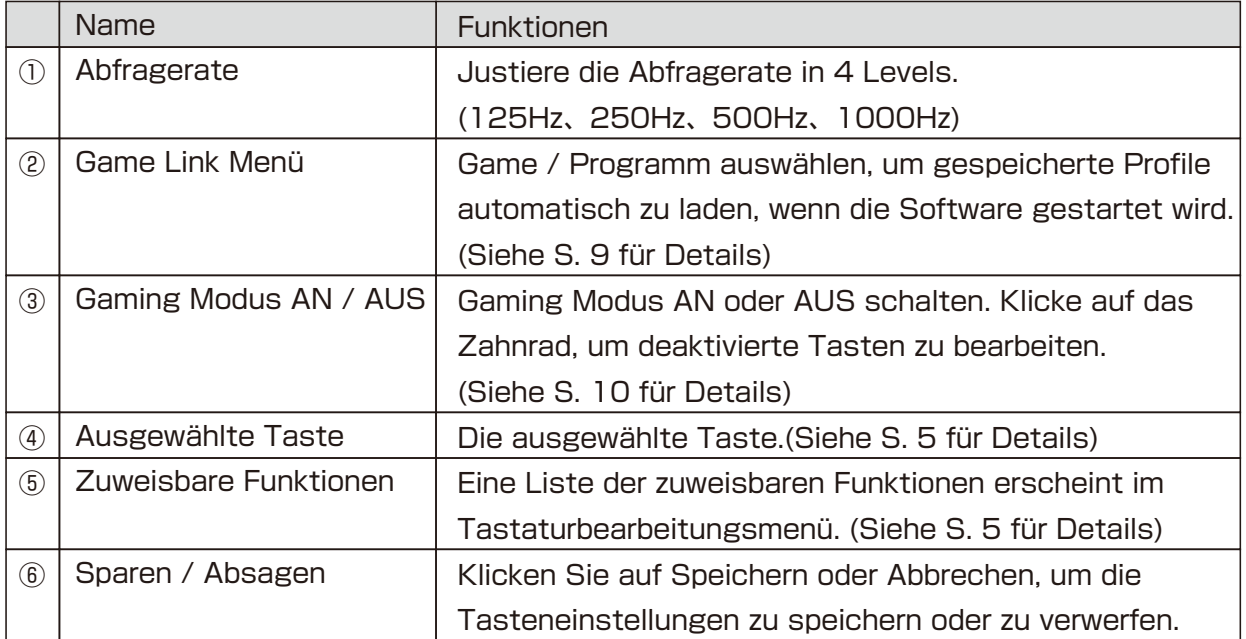

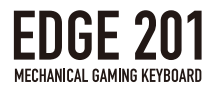

## Zuweisbare Tastenfunktionen

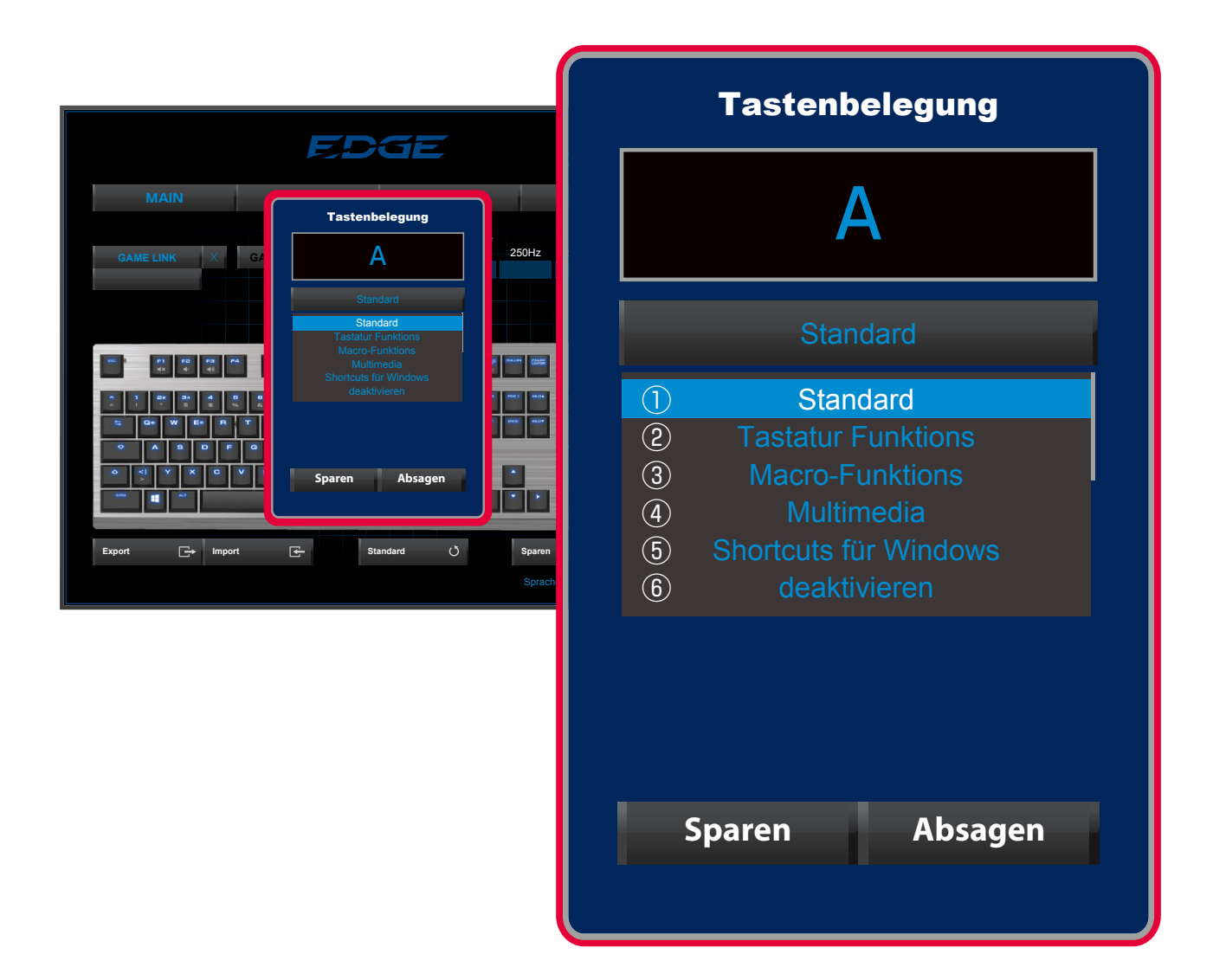

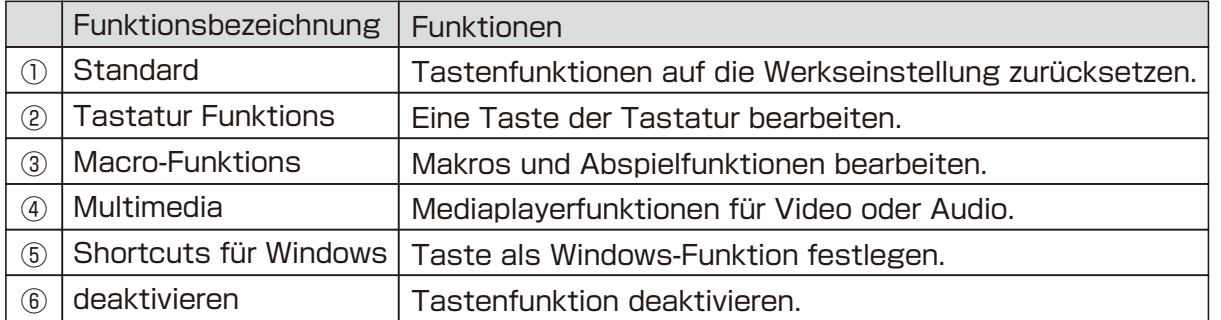

#### ①Zurücksetzen

・Werkseinstellungen wiederherstellen.

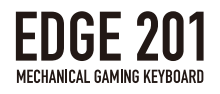

#### ②Tastaturfunktionen

- ・Tastaturfuktionen können einer gewählten Taste zugewiesen werden.
- ・Klicken Sie in die "Rebind Destination Key"-Box, um die gewünschte Taste durch drücken auf der Tastatur zuzuweisen.

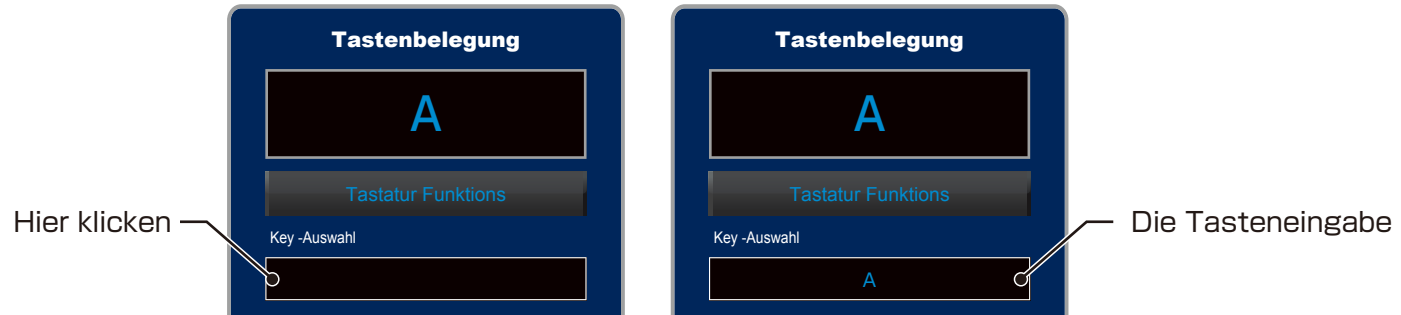

・Alle Tasten, ausser ESC, Window und Funktion, können zugewiesen werden.

③Makroeinstellungen

・Makros aufzeichnen.

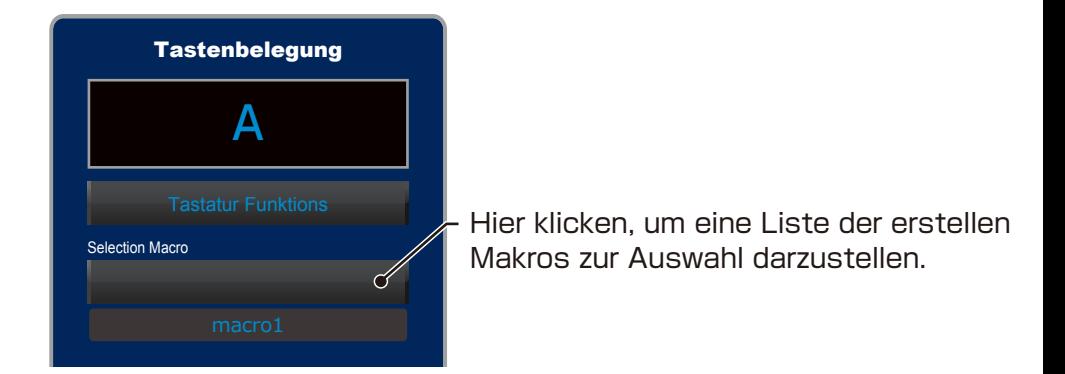

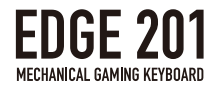

#### ④Multimedia funktionen

Man kann Tasten Multimediafunktionen zuweisen.

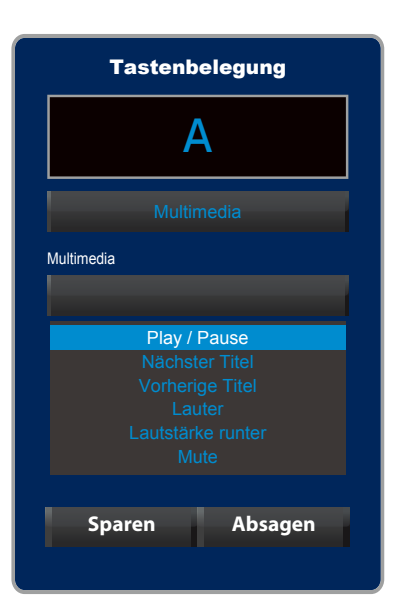

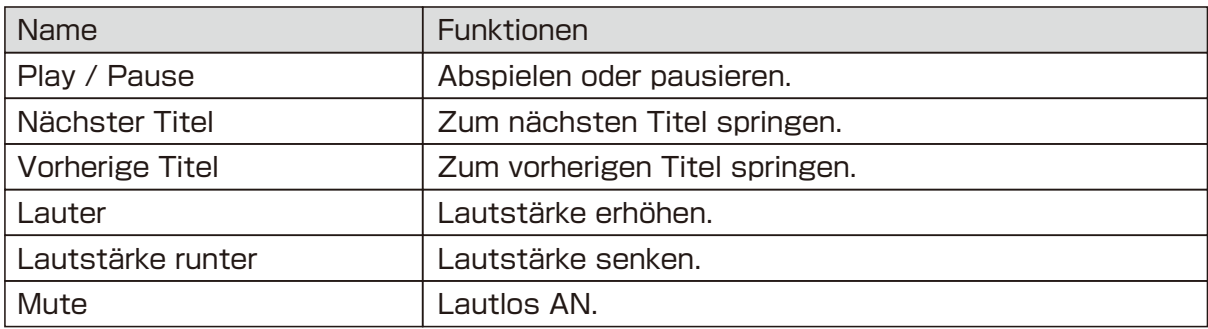

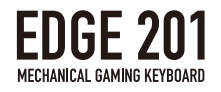

### ⑤Windows Shortcuts

Man kann Tasten Windows shortcuts zuweisen.

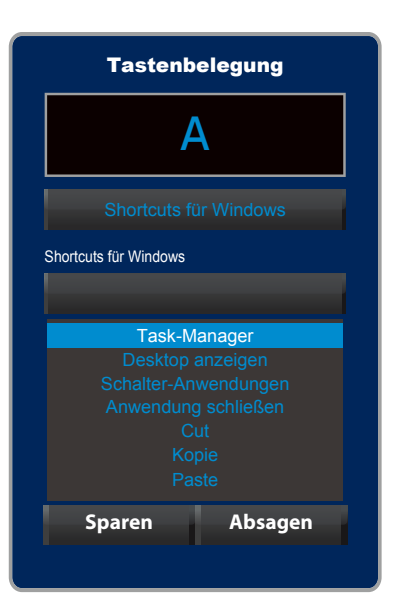

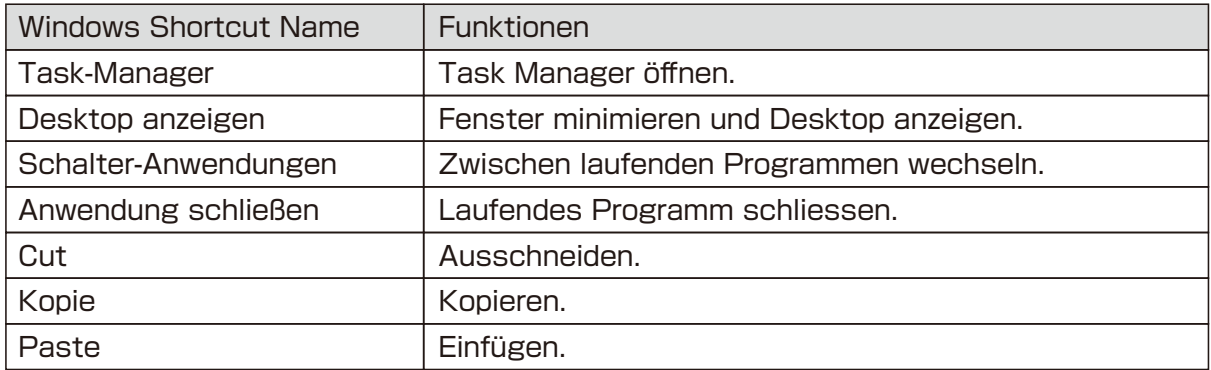

⑥Deaktivieren

・Taste ist deaktiviert und hat keine Funktion.

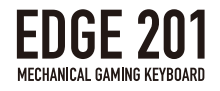

### Game Link Funktionen

Automatisches Laden von Profilen während des Aufstartens von Games oder Programmen mit der Game Link Funktion, die gespeicherte Profile mit Programmen verbindet.

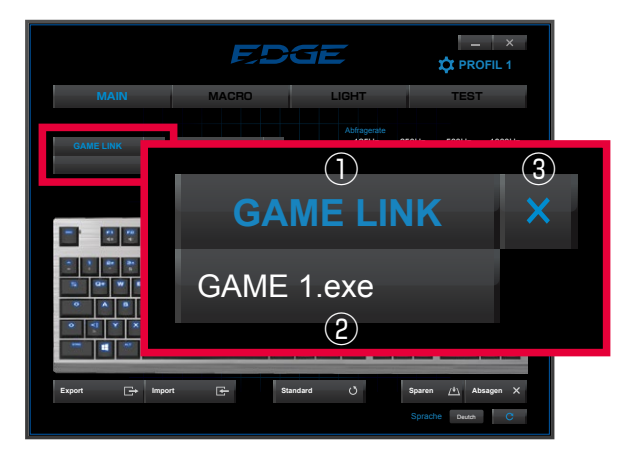

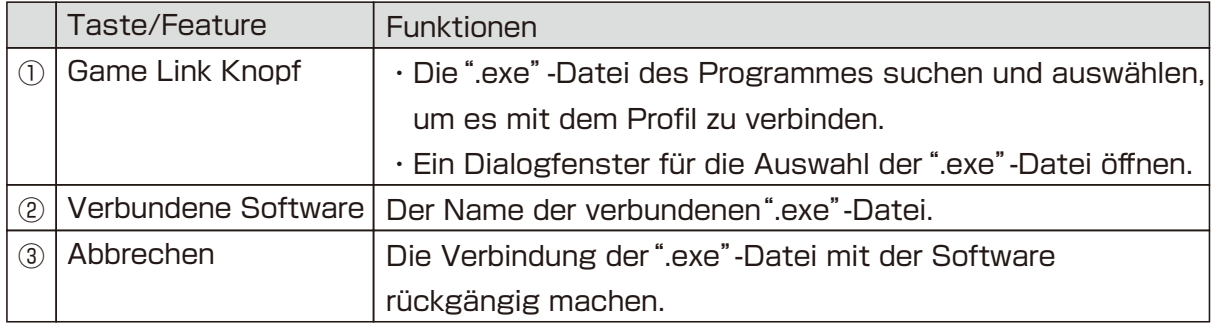

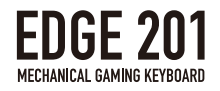

# Game Modus Einstellungen

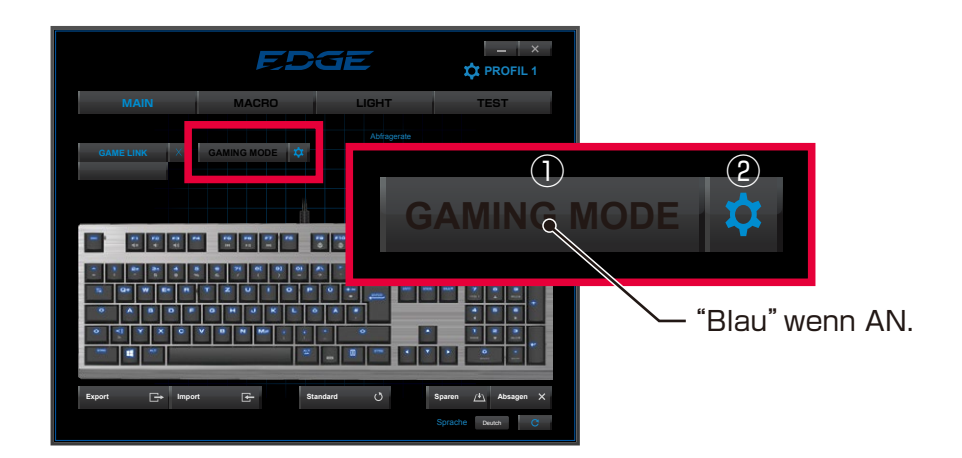

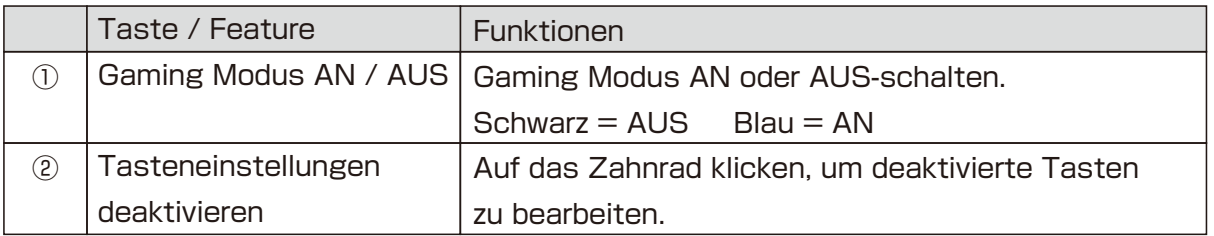

・Die folgenden Funktionen können deaktiviert werden.

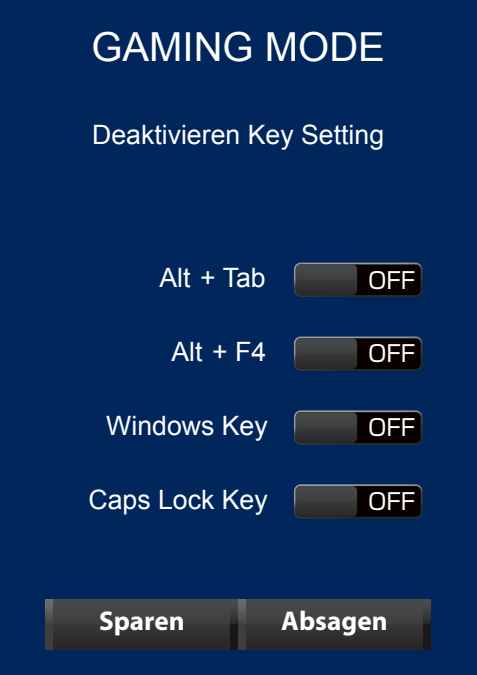

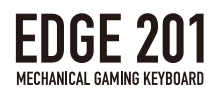

# 2.MAKRO Einstellungen

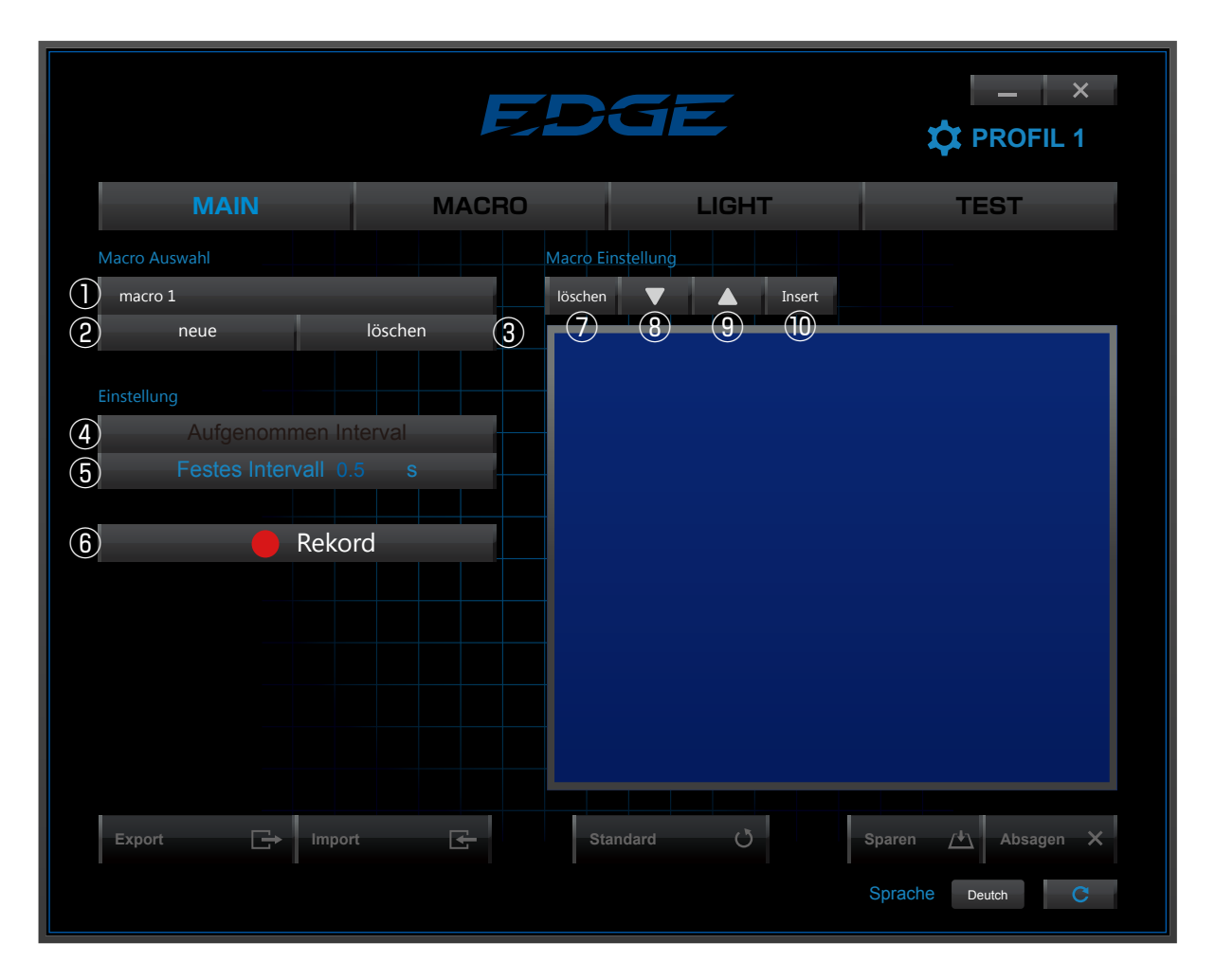

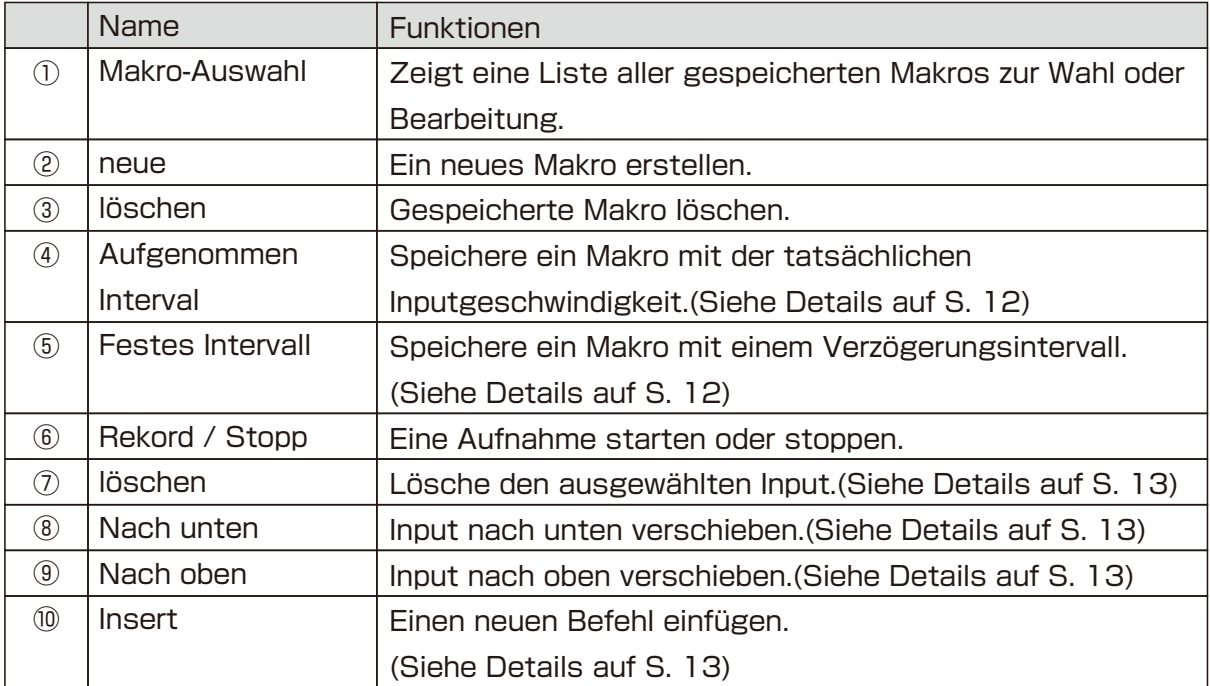

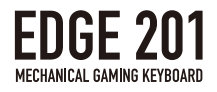

### Makros Aufnehmen

Beim Aufnehmen von Makros, können Sie zwischen zwei Typen von Zeitintervallen wählen.

①Aufgenommenes Intervall

**PROFIL 1** gedrückt bleibt, und den Zeitabstand zwischen Tasteneingaben. ・"Aufgenommenes Intervall"speichert das Timing des Makros exakt so, wie durch den Nutzer eingegeben, inclusive der Zeit, während die Taste

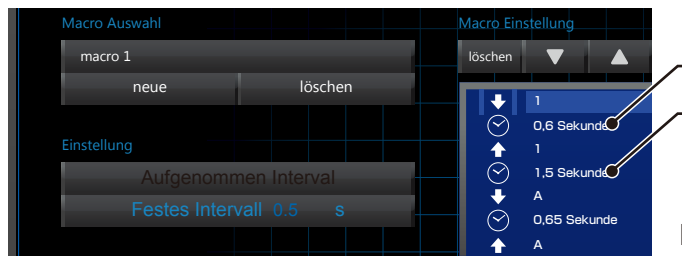

- Taste gedrückt
- Zeitabstand zwischen Tasteneingaben

Das Timing des Inputs wird exakt gespeichert

**Export Import Standard Sparen Absagen** ②Fixes Intervall

· "Fixes Intervall" speichert das Makro mit einem benutzerdefinierten Zeitintervall für jeden Knopf und den Zeitabstand zwischen den Eingaben.

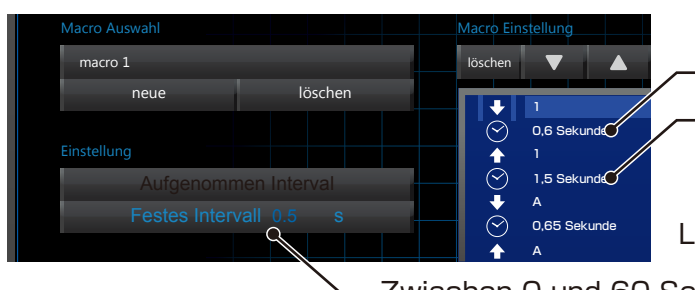

Taste gedrückt

Zeitabstand zwischen Tasteneingaben

<sup>0,65 Sekunde</sup> Legen Sie das Intervall für jede Taste fest

Zwischen 0 und 60 Sekunden einstellen, bis zu zwei Dezimalstellen.

※Speichern Sie bis zu 64 Tasteneingaben pro Makro.

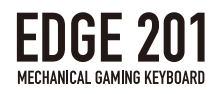

# Befehl löschen

- ・Das"gedrückt"-Ikon, das"release"-Ikon und die Zeitintervalle, des ausgewählten Befehls sollten zusammen gelöscht werden.
- ・Wenn das Zeitintervall zwischen Tasteneingaben gelöscht wird, wird das Zeitintervall 0 (null), mit dem gleichen Effekt, wie wenn man die Tasten im Makro gleichzeitig drückt.

### Befehl Bewegen

- $\cdot$  Klicken Sie  $\triangle$  oder  $\nabla$ , wenn der Befehl ausgewählt ist, um ihn nach oben oder unten zu bewegen.
- **PROFIL 1** ※"Losgelassen"kann nicht vor"gedrückt"stehen.

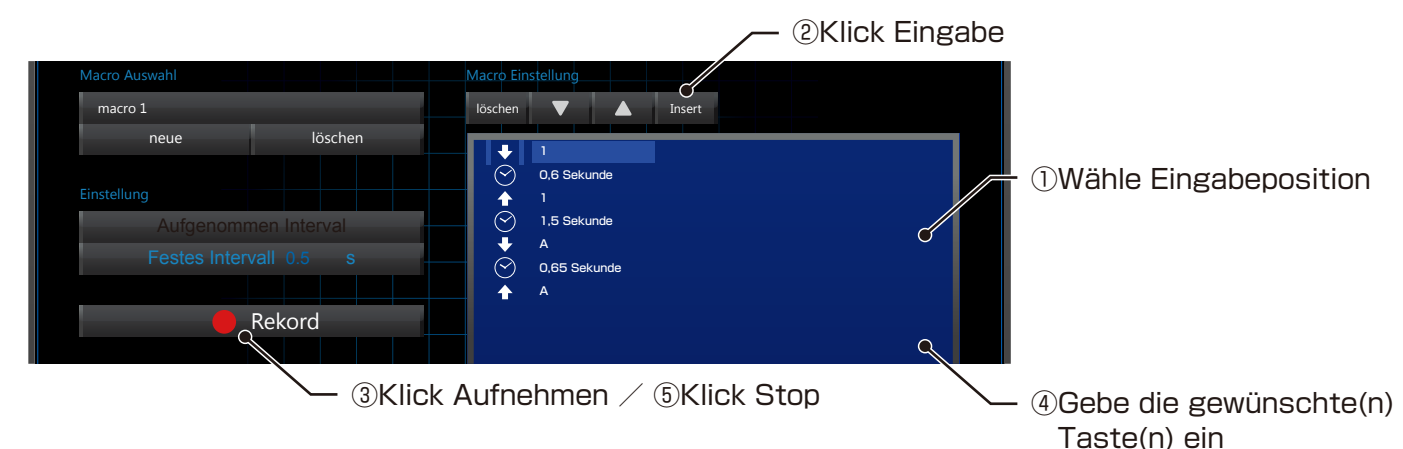

### Das Zeitintervall ändern

**Export Import Standard Sparen Absagen** ・Man kann die Länge der Makro-Zeitintervalls folgendermassen ändern:

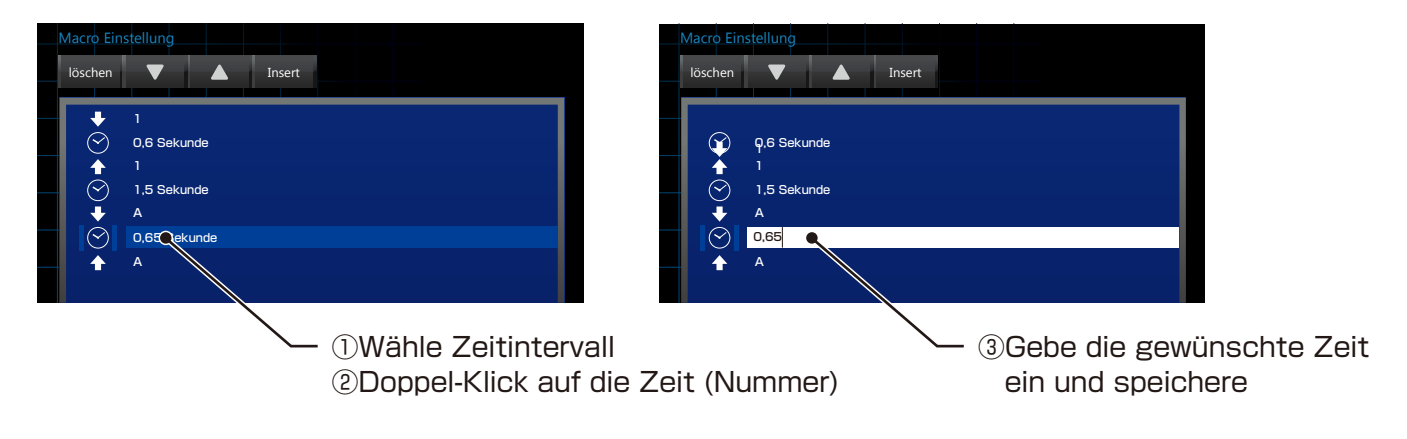

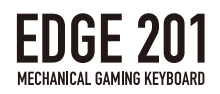

# 3.LICHT-Einstellungen

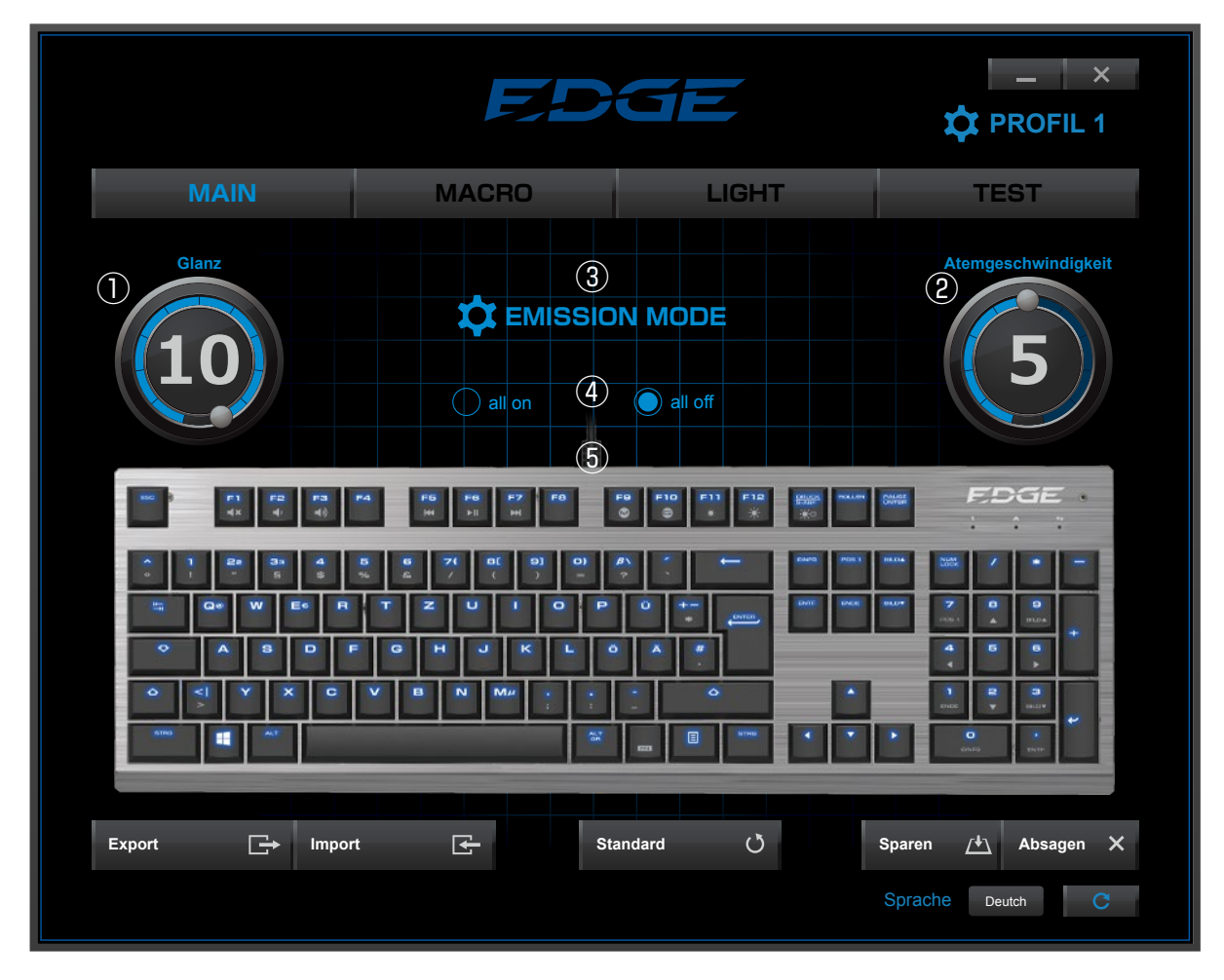

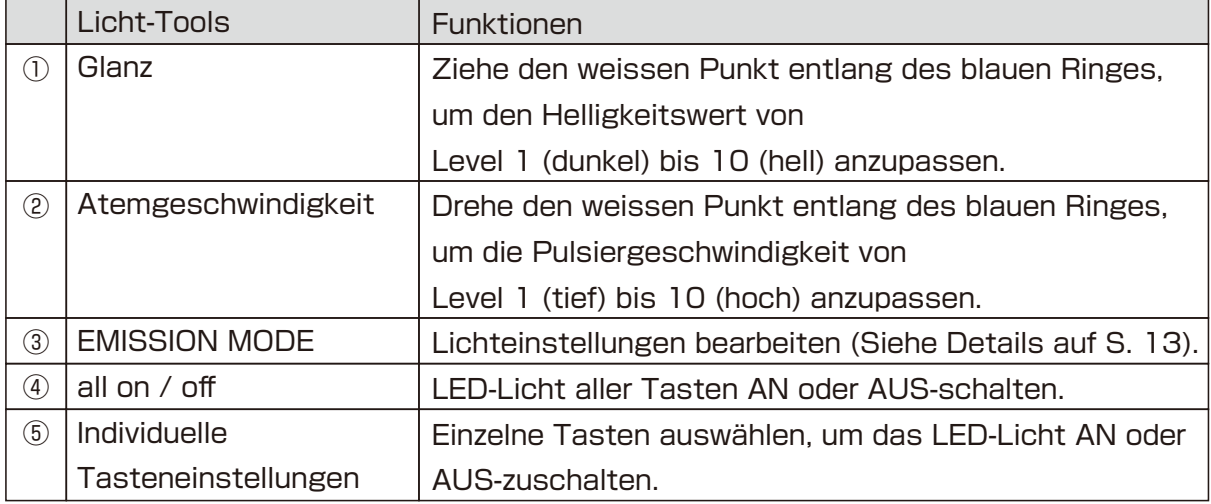

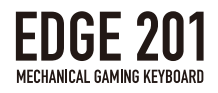

①Helligkeit

- ・Klicke und ziehe den weissen Punkt, um das Helligkeitslevel von 1-10 anzupassen.
- ※Die Helligkeit kann nicht angepasst werden, falls"Pulsieren"oder"Reaktiv" aktiviert ist.

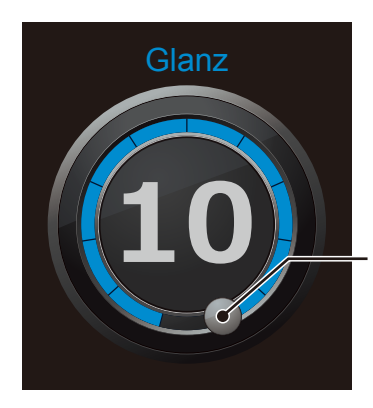

Ziehe den weissen Knopf entlang des blauen Ringes.

②Pulsiergeschwindigkeit

- ・Klick und ziehe den weissen Punkt, um die Pulsiergeschwindigkeit von 1-10 anzupassen.
- ・Die Pulsiergeschwindigkeit kann nur angepasst werden, wenn"Pulsieren" aktiviert ist.

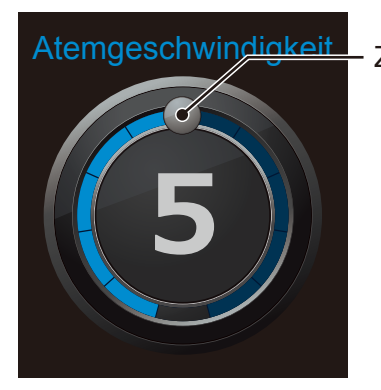

- Ziehe den weissen Knopf entlang des blauen Ringes.

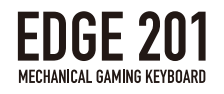

#### ③Lichteinstellungen

・Wähle eine Lichtfunktion aus der Liste.

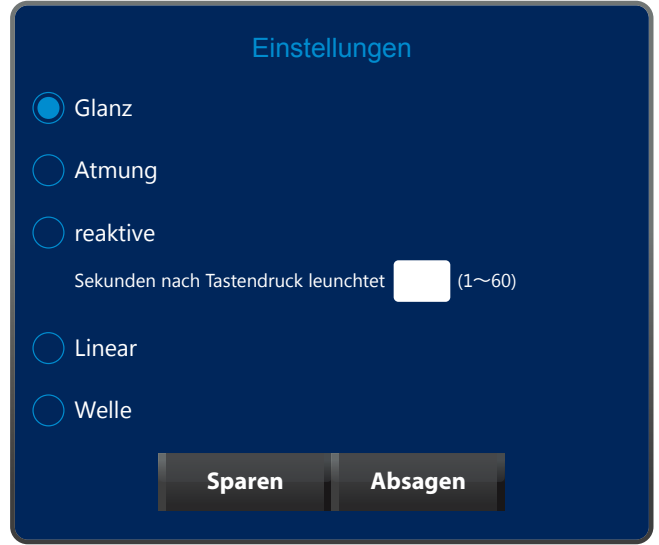

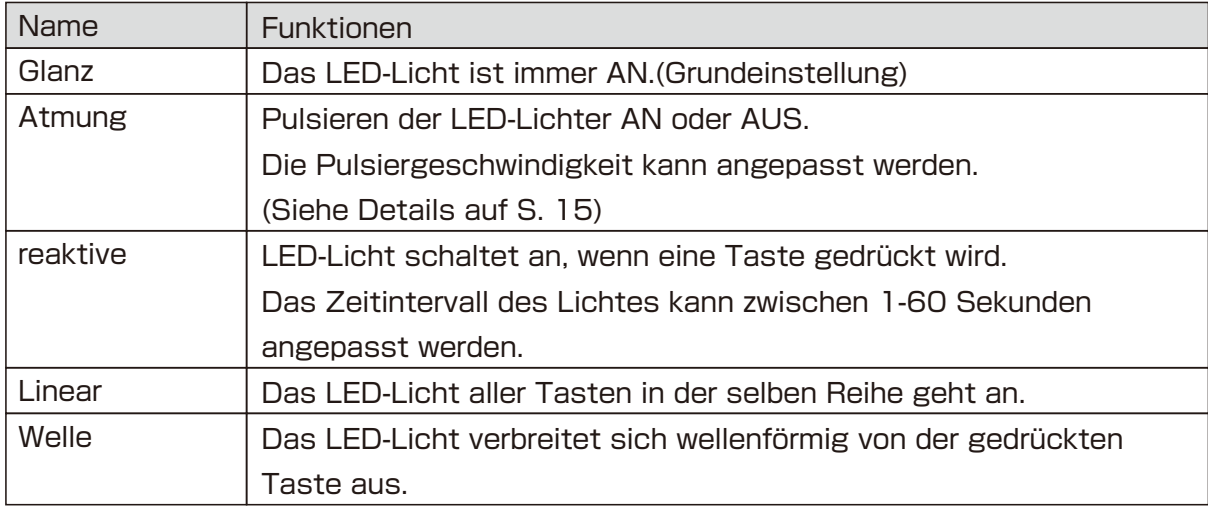

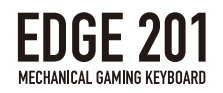

④Alles AN / AUS

- ・Das LED-Licht aller Tasten kann AN oder AUS-geschaltet werden.
- ・Diese Option kann nur gewählt werden, wenn"Immer AN"aktiviert ist.

⑤Lichteinstellungen für individuelle Tasten

・Das Licht der Tasten, die unten dargestellt sind, kann individuell AN oder AUS-geschaltet werden.

 $\cdot$  Taste in "Blau" = Licht AN Taste in "Schwarz" = Licht AUS

※Die Leertaste und die Funktionstaste sind nicht beleuchtet.

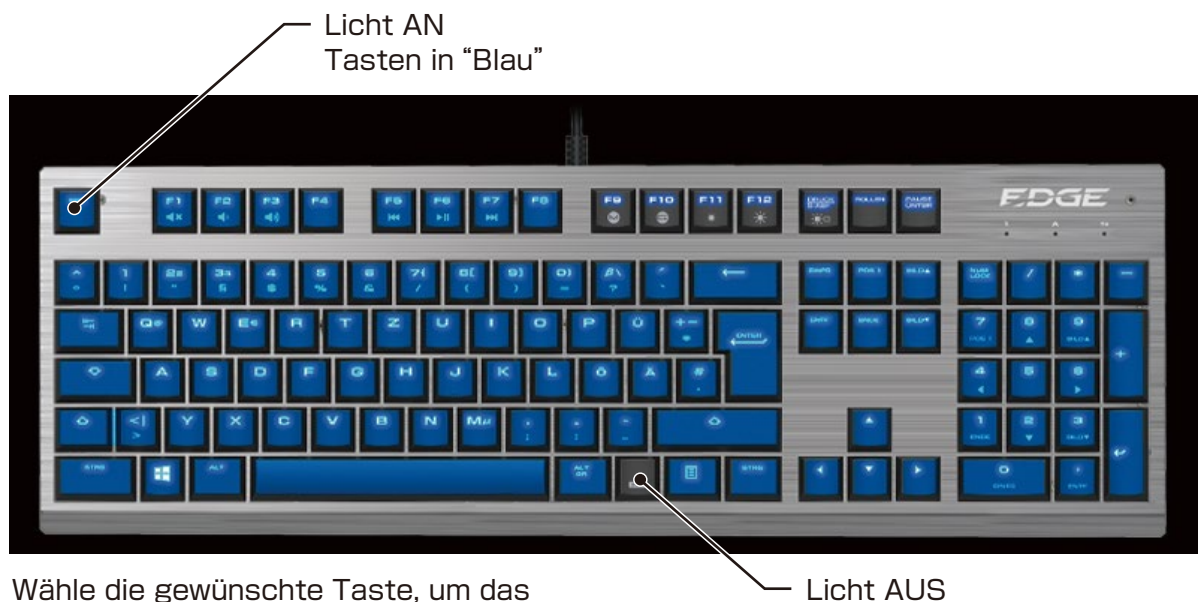

Licht AN oder AUS-zuschalten.

Tasten in"Schwarz"

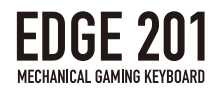

# 4.TEST Funktionen

- ・Hier können Sie testen, ob Tasteneingaben erkannt werden.
- ・Gedrückte und registrierte Tasten erscheinen in"blau".
- ・Tasten, die gleichzeitig gedrückt werden, können auch bestätigt werden.
- ・Dieser Test kann mit jeder Tastatur durchgeführt werden, nicht nur EDGE 201.

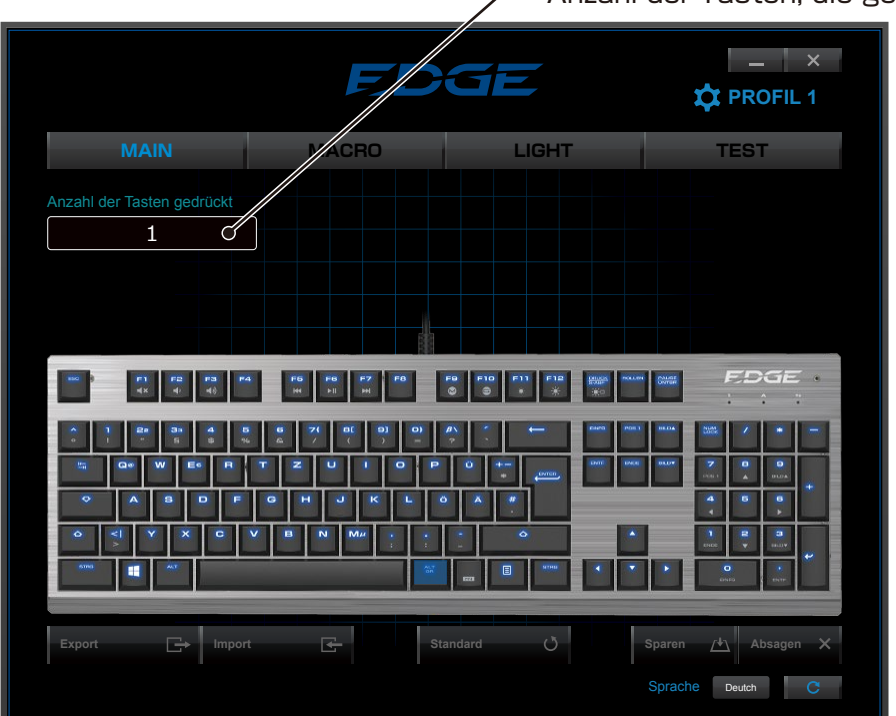

Anzahl der Tasten, die gedrückt wurden